## SELECT ROOM TYPE

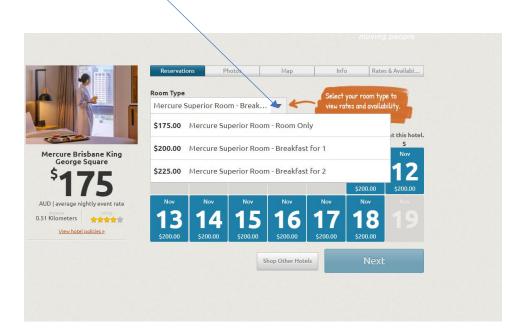

PUT THE NUMBER OF ROOMS NEEDED. YOU CAN BOOK AS MANY ROOMS AS YOU LIKE – BUT ONLY FOR ONE ROOM TYPE AT A TIME.

TO BOOK ADDITIONAL ROOMS FOR A SECOND ROOM TYPE, THIS CAN BE DONE AFTER YOU HAVE COMPLETED YOUR FIRST BOOKING

|                                       | Reservatio | ns P       | hotos    | Map                    | Info          | Rate          | es & Availabi  |
|---------------------------------------|------------|------------|----------|------------------------|---------------|---------------|----------------|
| I                                     | Room Type  |            |          |                        | Select        | your check-oi | it date        |
|                                       | Pullman D  | eluxe Room | - Room   | •                      |               | it how many i |                |
|                                       |            |            |          | 1                      | you nee       | d each night. |                |
|                                       | November 2 | 022        |          | Yo                     | u can reserve | 75 more room  | at this hotel. |
|                                       | S          | М          | т        | W                      | т             | F             | S              |
| ullman Brisbane King<br>George Square |            |            |          |                        |               | Nov           | Civ.ck-in ×    |
| Ceorge Square                         |            |            | 8        |                        |               | 11            | Doome'         |
| *775                                  |            |            |          |                        |               |               | 2              |
| LLJ                                   |            |            |          |                        |               | \$225.00      | \$225.00       |
| D   average nightly event rate        | Nov 13     |            | Nov 15   | Check-out <sup>×</sup> | Nov           | Nov           | Nov            |
| Kilometers                            | Doome      |            | Rooms:   |                        | 17            | 18            | 191            |
| View hotel policies »                 | 3          | 3          | 2        |                        |               |               |                |
|                                       | \$225.00   | \$225.00   | \$225.00 |                        | \$225.00      | \$225.00      |                |
|                                       |            |            |          | hop Other Hote         |               | Nex           |                |

| CLICK NOSTEN TO A                                                      | SSIGN NAMES                                                   |                              | E ROOMS.           |           |          |
|------------------------------------------------------------------------|---------------------------------------------------------------|------------------------------|--------------------|-----------|----------|
| OR FILL OUT FIRST/                                                     | LAST NAME M                                                   | ANUALLY FC                   |                    | MS        |          |
| AND THEN CLICK "A                                                      |                                                               |                              |                    |           |          |
| Ì                                                                      |                                                               |                              |                    |           |          |
| Room Assignments<br>Test Group 2<br>The room assignment deadline has p | assed. To proceed, you must                                   | assign or cancel all unassig | ned rooms.         | 2         |          |
|                                                                        |                                                               |                              |                    | Confirm   | Roster   |
|                                                                        |                                                               |                              |                    | Ргосе     | ed »     |
| Search by name                                                         |                                                               |                              |                    |           |          |
| PULLMAN BRISBANE KING<br>GEORGE SQUARE                                 | Attendee - Pullman D<br>3 rooms                               | eluxe Room                   |                    |           |          |
| PULLMAN BRISBANE KING                                                  |                                                               |                              |                    |           | •        |
| PULLMAN BRISBANE KING                                                  | 3 rooms                                                       |                              | communications@bic | .asn.au   | •        |
| PULLMAN BRISBANE KING                                                  | 3 rooms<br>3 Unassigned Manage Roc<br>First Name<br>Room Type | Last Name                    | Check-In           | Check-Out | <b>^</b> |
| PULLMAN BRISBANE KING<br>GEORGE SQUARE                                 | 3 rooms<br>3 Unassigned Manage Roo<br>First Name              | Last Name                    |                    |           | •        |
| PULLMAN BRISBANE KING                                                  | 3 rooms<br>3 Unassigned Manage Roc<br>First Name<br>Room Type | Last Name                    | Check-In           | Check-Out |          |

## DOWNLOAD ROSTER. YOU CAN

View Hotel Policies

PUT TBA IN BOTH FIRST AND LAST NAME IN DOWNLOADED EXCEL SPREADSHEET IF YOU DON'T KNOW FINAL NAMES.

AFTER SAVING EXCEL SPREADSHEET, YOU CAN UPLOAD THE ROSTER AND YOUR GROUP BOOKING WILL AUTOMATICALLY UPDATE.

NAMES NEED TO BE PROVIDED 30 DAYS PRIOR TO ARRIVAL.

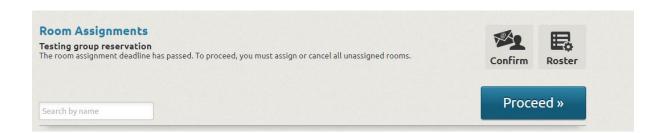

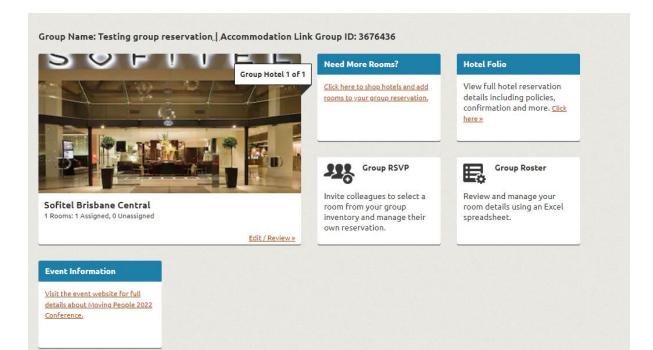